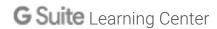

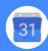

## Calendar Cheat Sheet

Manage your time with integrated online calendars designed for teams.

Keep track of important events, share your schedule, and create multiple calendars.

Click CREATE v to schedule a new event and enter event details.

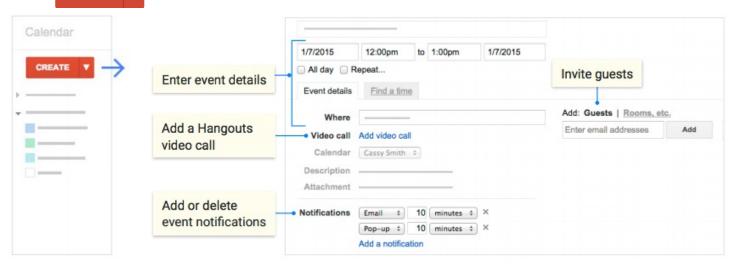

2 Click any event on your calendar to join a video call or edit events and invites.

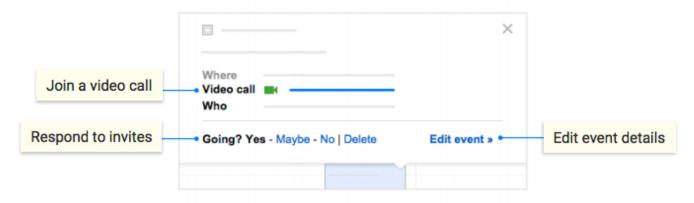

- 3 Add and customize calendars.
- Create a new calendar

  Make more calendars, such as a team calendar or a calendar to track project deadlines.
- Add a coworker's calendar
  Then select any added calendar to view it.
- Change Calendar settings
  Change default notifications, share calendars, set working hours, and more

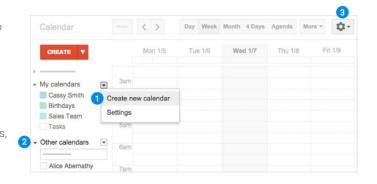